# ARM® Compiler

**Version 6.3**

**armar User Guide**

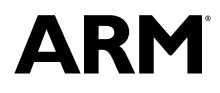

Copyright © 2014, 2015 ARM. All rights reserved. ARM DUI0806D

### **ARM® Compiler**

#### **armar User Guide**

Copyright © 2014, 2015 ARM. All rights reserved.

#### **Release Information**

#### **Document History**

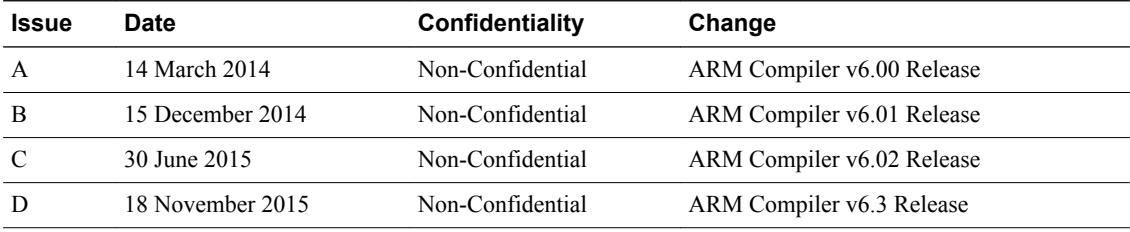

#### **Non-Confidential Proprietary Notice**

This document is protected by copyright and other related rights and the practice or implementation of the information contained in this document may be protected by one or more patents or pending patent applications. No part of this document may be reproduced in any form by any means without the express prior written permission of ARM. **No license, express or implied, by estoppel or otherwise to any intellectual property rights is granted by this document unless specifically stated.**

Your access to the information in this document is conditional upon your acceptance that you will not use or permit others to use the information for the purposes of determining whether implementations infringe any third party patents.

THIS DOCUMENT IS PROVIDED "AS IS". ARM PROVIDES NO REPRESENTATIONS AND NO WARRANTIES, EXPRESS, IMPLIED OR STATUTORY, INCLUDING, WITHOUT LIMITATION, THE IMPLIED WARRANTIES OF MERCHANTABILITY, SATISFACTORY QUALITY, NON-INFRINGEMENT OR FITNESS FOR A PARTICULAR PURPOSE WITH RESPECT TO THE DOCUMENT. For the avoidance of doubt, ARM makes no representation with respect to, and has undertaken no analysis to identify or understand the scope and content of, third party patents, copyrights, trade secrets, or other rights.

This document may include technical inaccuracies or typographical errors.

TO THE EXTENT NOT PROHIBITED BY LAW, IN NO EVENT WILL ARM BE LIABLE FOR ANY DAMAGES, INCLUDING WITHOUT LIMITATION ANY DIRECT, INDIRECT, SPECIAL, INCIDENTAL, PUNITIVE, OR CONSEQUENTIAL DAMAGES, HOWEVER CAUSED AND REGARDLESS OF THE THEORY OF LIABILITY, ARISING OUT OF ANY USE OF THIS DOCUMENT, EVEN IF ARM HAS BEEN ADVISED OF THE POSSIBILITY OF SUCH DAMAGES.

This document consists solely of commercial items. You shall be responsible for ensuring that any use, duplication or disclosure of this document complies fully with any relevant export laws and regulations to assure that this document or any portion thereof is not exported, directly or indirectly, in violation of such export laws. Use of the word "partner" in reference to ARM's customers is not intended to create or refer to any partnership relationship with any other company. ARM may make changes to this document at any time and without notice.

If any of the provisions contained in these terms conflict with any of the provisions of any signed written agreement covering this document with ARM, then the signed written agreement prevails over and supersedes the conflicting provisions of these terms. This document may be translated into other languages for convenience, and you agree that if there is any conflict between the English version of this document and any translation, the terms of the English version of the Agreement shall prevail.

Words and logos marked with  $\mathbb{R}$  or  $TM$  are registered trademarks or trademarks of ARM Limited or its affiliates in the EU and/or elsewhere. All rights reserved. Other brands and names mentioned in this document may be the trademarks of their respective owners. Please follow ARM's trademark usage guidelines at *<http://www.arm.com/about/trademark-usage-guidelines.php>*

Copyright © [2014, 2015], ARM Limited or its affiliates. All rights reserved.

ARM Limited. Company 02557590 registered in England.

110 Fulbourn Road, Cambridge, England CB1 9NJ.

LES-PRE-20349

#### **Confidentiality Status**

This document is Non-Confidential. The right to use, copy and disclose this document may be subject to license restrictions in accordance with the terms of the agreement entered into by ARM and the party that ARM delivered this document to.

Unrestricted Access is an ARM internal classification.

#### **Product Status**

The information in this document is Final, that is for a developed product.

#### **Web Address**

*<http://www.arm.com>*

## **Contents ARM<sup>®</sup> Compiler armar User Guide**

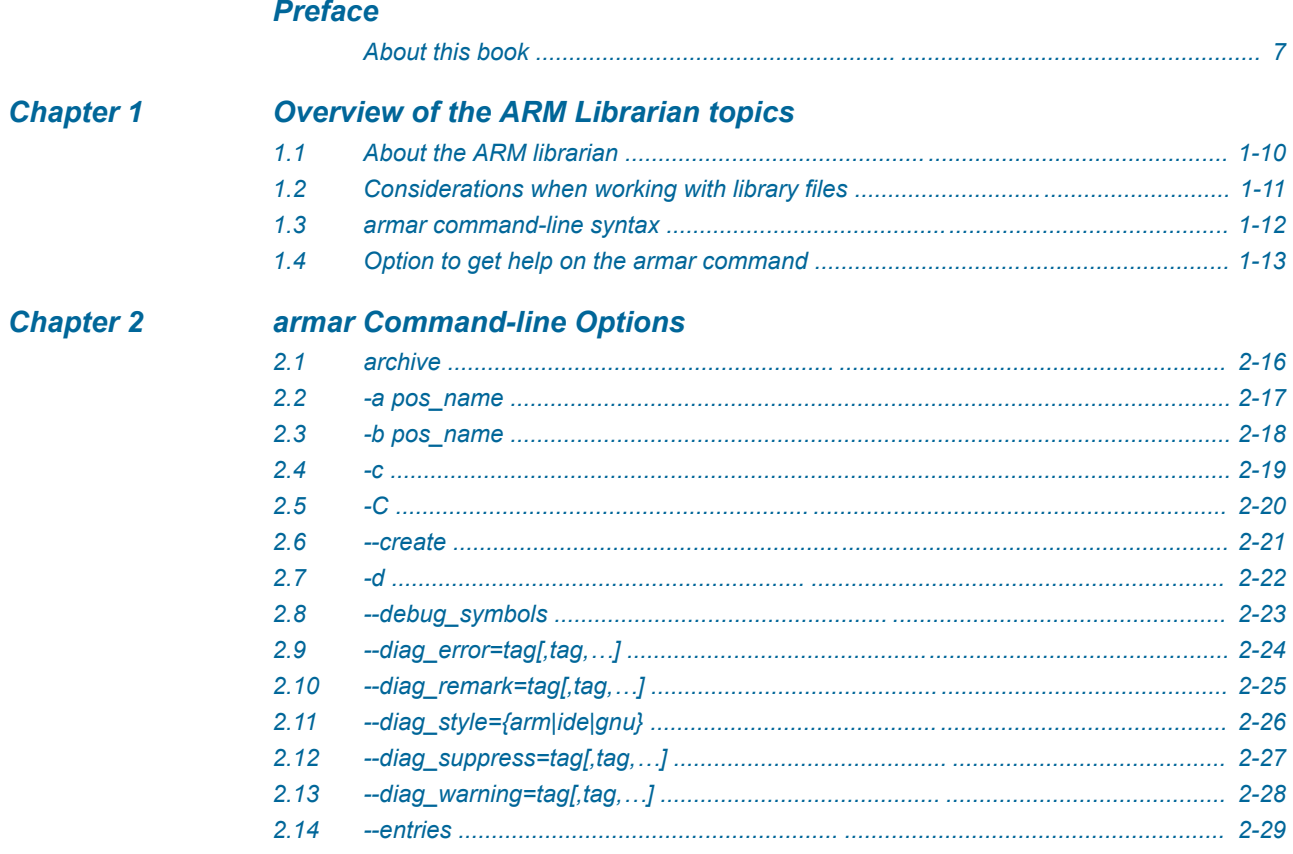

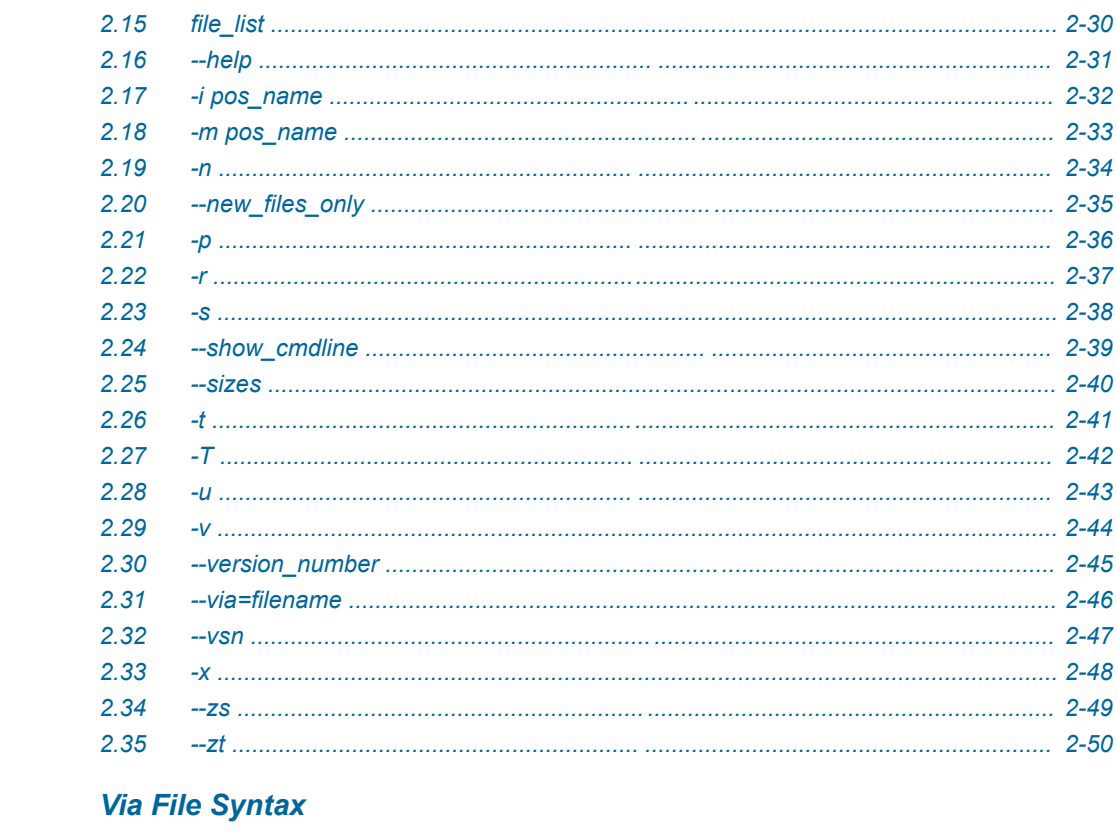

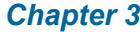

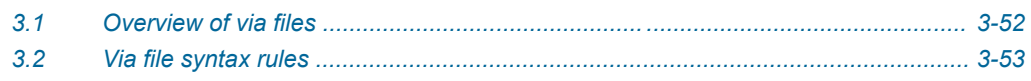

## <span id="page-5-0"></span>**Preface**

This preface introduces the *ARM® Compiler armar User Guide*.

It contains the following:

• *[About this book](#page-6-0)* on page 7.

### <span id="page-6-0"></span> **About this book**

ARM® Compiler armar User Guide provides information on how to use the armar utility.

#### **Using this book**

This book is organized into the following chapters:

#### *[Chapter 1 Overview of the ARM Librarian topics](#page-8-0)* Gives an overview of the ARM® librarian, armar, provided with ARM Compiler.

### *[Chapter 2 armar Command-line Options](#page-13-0)*

Describes the command-line options of the ARM librarian, armar.

#### *[Chapter 3 Via File Syntax](#page-50-0)*

Describes the syntax of via files accepted by armar.

#### **Glossary**

The ARM Glossary is a list of terms used in ARM documentation, together with definitions for those terms. The ARM Glossary does not contain terms that are industry standard unless the ARM meaning differs from the generally accepted meaning.

See the *[ARM Glossary](http://infocenter.arm.com/help/topic/com.arm.doc.aeg0014-/index.html)* for more information.

#### **Typographic conventions**

*italic*

Introduces special terminology, denotes cross-references, and citations.

#### **bold**

Highlights interface elements, such as menu names. Denotes signal names. Also used for terms in descriptive lists, where appropriate.

#### monospace

Denotes text that you can enter at the keyboard, such as commands, file and program names, and source code.

#### monospace

Denotes a permitted abbreviation for a command or option. You can enter the underlined text instead of the full command or option name.

### *monospace italic*

Denotes arguments to monospace text where the argument is to be replaced by a specific value.

#### **monospace bold**

Denotes language keywords when used outside example code.

#### <and>

Encloses replaceable terms for assembler syntax where they appear in code or code fragments. For example:

MRC p15, 0, <Rd>, <CRn>, <CRm>, <Opcode\_2>

#### SMALL CAPITALS

Used in body text for a few terms that have specific technical meanings, that are defined in the *ARM glossary*. For example, IMPLEMENTATION DEFINED, IMPLEMENTATION SPECIFIC, UNKNOWN, and UNPREDICTABLE.

### **Feedback**

### **Feedback on this product**

If you have any comments or suggestions about this product, contact your supplier and give:

- The product name.
- The product revision or version.
- An explanation with as much information as you can provide. Include symptoms and diagnostic procedures if appropriate.

#### **Feedback on content**

If you have comments on content then send an e-mail to *[errata@arm.com](mailto:errata@arm.com)*. Give:

- The title *ARM® Compiler armar User Guide*.
- The number ARM DUI0806D.
- If applicable, the page number(s) to which your comments refer.
- A concise explanation of your comments.

ARM also welcomes general suggestions for additions and improvements.

 $-$  Note  $-$ 

ARM tests the PDF only in Adobe Acrobat and Acrobat Reader, and cannot guarantee the quality of the represented document when used with any other PDF reader.

### **Other information**

- *[ARM Information Center](http://infocenter.arm.com/help/index.jsp)*.
- *[ARM Technical Support Knowledge Articles](http://infocenter.arm.com/help/topic/com.arm.doc.faqs)*.
- *[Support and Maintenance](http://www.arm.com/support/services/support-maintenance.php)*.
- *[ARM Glossary](http://infocenter.arm.com/help/topic/com.arm.doc.aeg0014-/index.html)*.

## <span id="page-8-0"></span>Chapter 1 **Overview of the ARM Librarian topics**

Gives an overview of the ARM® librarian, armar, provided with ARM Compiler.

It contains the following sections:

- *[1.1 About the ARM librarian](#page-9-0)* on page 1-10.
- *[1.2 Considerations when working with library files](#page-10-0)* on page 1-11.
- *[1.3 armar command-line syntax](#page-11-0)* on page 1-12.
- *[1.4 Option to get help on the armar command](#page-12-0)* on page 1-13.

### <span id="page-9-0"></span>**1.1 About the ARM librarian**

The ARM librarian, armar, enables you to collect and maintain sets of ELF object files in standard format ar libraries.

You can pass these libraries to the linker in place of several ELF object files.

With armar you can:

- Create new libraries.
- Add files to a library.
- Replace individual files in a library.
- Replace all files in a library with specified files in a single operation.
- Control the placement of files in a library.
- Display information about a specified library. For example, list all members in a library.

A timestamp is also associated with each file that is added or replaced in a library.

 $-$  Note  $-$ 

When you create, add, or replace object files in a library, armar creates a symbol table by default. However, debug symbols are not included by default.

### **Related references**

*[2.8 --debug\\_symbols](#page-22-0)* on page 2-23*.*

#### **Related information**

- *[--library=name linker option.](http://infocenter.arm.com/help/topic/com.arm.doc.dui0803-/pge1362075505345.html)*
- *[--libpath=pathlist linker option.](http://infocenter.arm.com/help/topic/com.arm.doc.dui0803-/pge1362075504783.html)*
- *[--library\\_type=lib linker option.](http://infocenter.arm.com/help/topic/com.arm.doc.dui0803-/pge1362075508314.html)*
- *[--userlibpath=pathlist linker option.](http://infocenter.arm.com/help/topic/com.arm.doc.dui0803-/pge1362075616058.html)*

### <span id="page-10-0"></span>**1.2 Considerations when working with library files**

There are some considerations you must be aware of when working with library files.

Be aware of the following:

- A library differs from a shared object or *dynamically linked library* (DLL) in that:
	- Symbols are imported from a shared object or DLL.
	- Code or data for symbols is extracted from an archive into the file being linked.
- Linking with an object library file might not produce the same results as linking with all the object files collected into the object library file. This is because the linker processes the input list and libraries differently:
	- Each object file in the input list appears in the output unconditionally, although unused areas are eliminated if the armlink --remove option is specified.
	- A member of a library file is only included in the output if it is referred to by an object file or a previously processed library file.

The linker recognizes a collection of ELF files stored in an ar format file as a library. The contents of each ELF file form a single member in the library.

### **Related information**

*[--remove, --no\\_remove linker option.](http://infocenter.arm.com/help/topic/com.arm.doc.dui0803-/pge1362075556280.html)*

### <span id="page-11-0"></span>**1.3 armar command-line syntax**

The armar command has options to specify how to process files and libraries.

### **Syntax**

armar *options archive* [*file\_list*] *options*

armar command-line options.

*archive*

The filename of the library. A library file must always be specified.

*file\_list*

The list of files to be processed.

#### **Related references**

*2.1 archive* [on page 2-16](#page-15-0)*. 2.15 file\_list* [on page 2-30](#page-29-0)*.*

### <span id="page-12-0"></span>**1.4 Option to get help on the armar command**

Use the --help option to display a summary of the main command-line options.

This is the default if you do not specify any options or source files.

### **Example**

To display the help information, enter:

**armar --help**

## <span id="page-13-0"></span>Chapter 2 **armar Command-line Options**

Describes the command-line options of the ARM librarian, armar.

It contains the following sections:

- *2.1 archive* [on page 2-16.](#page-15-0)
- *[2.2 -a pos\\_name](#page-16-0)* on page 2-17.
- *[2.3 -b pos\\_name](#page-17-0)* on page 2-18.
- *2.4 -c* [on page 2-19.](#page-18-0)
- *2.5 -C* [on page 2-20.](#page-19-0)
- *2.6 --create* [on page 2-21.](#page-20-0)
- *2.7 -d* [on page 2-22.](#page-21-0)
- *[2.8 --debug\\_symbols](#page-22-0)* on page 2-23.
- 2.9  $-$ *diag\_error=tag[,tag,...]* on page 2-24.
- 2.10  $-$ *diag\_remark=tag[,tag,...]* on page 2-25.
- *[2.11 --diag\\_style={arm|ide|gnu}](#page-25-0)* on page 2-26.
- *[2.12 --diag\\_suppress=tag\[,tag,…\]](#page-26-0)* on page 2-27.
- *[2.13 --diag\\_warning=tag\[,tag,…\]](#page-27-0)* on page 2-28.
- *2.14 --entries* [on page 2-29.](#page-28-0)
- *2.15 file\_list* [on page 2-30.](#page-29-0)
- *2.16 --help* [on page 2-31.](#page-30-0)
- *[2.17 -i pos\\_name](#page-31-0)* on page 2-32.
- *[2.18 -m pos\\_name](#page-32-0)* on page 2-33.
- *2.19 -n* [on page 2-34.](#page-33-0)
- *[2.20 --new\\_files\\_only](#page-34-0)* on page 2-35.
- *2.21 -p* [on page 2-36.](#page-35-0)
- *2.22 -r* [on page 2-37.](#page-36-0)
- *2.23 -s* [on page 2-38.](#page-37-0)
- *[2.24 --show\\_cmdline](#page-38-0)* on page 2-39.
- *2.25 --sizes* [on page 2-40.](#page-39-0)
- *2.26 -t* [on page 2-41.](#page-40-0)
- *2.27 -T* [on page 2-42.](#page-41-0)
- *2.28 -u* [on page 2-43.](#page-42-0)
- *2.29 -v* [on page 2-44.](#page-43-0)
- *[2.30 --version\\_number](#page-44-0)* on page 2-45.
- *[2.31 --via=filename](#page-45-0)* on page 2-46.
- *2.32 --vsn* [on page 2-47.](#page-46-0)
- *2.33 -x* [on page 2-48.](#page-47-0)
- *2.34 --zs* [on page 2-49.](#page-48-0)
- *2.35 --zt* [on page 2-50.](#page-49-0)

### <span id="page-15-0"></span>**2.1 archive**

Specifies the location of the library to be created, modified, or read.

 $-$  Note  $-$ 

If you include a list of files in *file\_list*, they must be specified after the library file.

### **Related references**

*2.15 file\_list* [on page 2-30](#page-29-0)*.*

### <span id="page-16-0"></span>**2.2 -a pos\_name**

Places new files in the library after the specified library member.

### **Syntax**

-a=*pos\_name*

Where *pos name* is the name of a file in the library.

### **Usage**

The effect of this option is negated if you include -b (or -i) on the same command line.

### **Example**

To add or replace files obj3.o and obj4.o immediately after obj2.o in mylib.a, enter:

```
armar -r -a obj2.o mylib.a obj3.o obj4.o
```
### **Related references**

*[2.3 -b pos\\_name](#page-17-0)* on page 2-18*. [2.17 -i pos\\_name](#page-31-0)* on page 2-32*. [2.18 -m pos\\_name](#page-32-0)* on page 2-33*. 2.22 -r* [on page 2-37](#page-36-0)*.*

### <span id="page-17-0"></span>**2.3 -b pos\_name**

Places new files in the library before the specified library member.

### **Syntax**

-b=*pos\_name*

Where *pos* name is the name of a file in the library.

#### **Usage**

This option takes precedence if you include -a on the same command line.

#### **Related references**

*[2.2 -a pos\\_name](#page-16-0)* on page 2-17*. [2.17 -i pos\\_name](#page-31-0)* on page 2-32*. [2.18 -m pos\\_name](#page-32-0)* on page 2-33*. 2.22 -r* [on page 2-37](#page-36-0)*.*

### <span id="page-18-0"></span>**2.4 -c**

Suppresses the diagnostic message normally written to stderr when a library is created.

### <span id="page-19-0"></span>**2.5 -C**

Instructs the librarian not to replace existing files with like-named files when performing extractions.

### **Usage**

Use this option with -T to prevent truncated filenames from replacing files with the same prefix.

An error message is displayed if the file to be extracted already exists in the current location.

### **Related references**

*2.27 -T* [on page 2-42](#page-41-0)*. 2.33 -x* [on page 2-48](#page-47-0)*.*

### <span id="page-20-0"></span>**2.6 --create**

Creates a new library containing only the files specified in *file\_list*. If the library already exists, its previous contents are discarded.

#### **Usage**

With the --create option specify the list of object files, either:

- Directly on the command-line.
- In a via file.

 $-$  Note  $-$ 

If the library already exists, the previous contents are deleted.

You can use this option together with the following compatible command-line options:

- -c
- --diag\_style
- -n
- -v
- --via.

Other options can also create a new library in some circumstances. For example, using the -r option with a library that does not exist.

#### **Examples**

To create a new library by adding all object files in the current directory, enter:

armar --create mylib.a \*.o

 $-$  Note  $-$ 

To create a new library containing the files listed in a via file, enter:

armar --create mylib.a --via myobject.via

#### **Related references**

*2.15 file\_list* [on page 2-30](#page-29-0)*.*

### <span id="page-21-0"></span>**2.7 -d**

Deletes one or more files specified in *file\_list* from the library.

You can use this option in conjunction with other compatible command-line options.

### **Example**

To delete the files file1.o and file2.o from the mylib.a library, enter:

armar -d mylib.a file1.o,file2.o

#### **Related references**

*2.15 file\_list* [on page 2-30](#page-29-0)*.*

### <span id="page-22-0"></span>**2.8 --debug\_symbols**

By default, debug symbols are excluded from an archive. Use --debug\_symbols to include debug symbols in the archive.

### **Related concepts**

*[1.1 About the ARM librarian](#page-9-0)* on page 1-10*.*

### <span id="page-23-0"></span>**2.9 --diag\_error=tag[,tag,…]**

Sets diagnostic messages that have a specific tag to Error severity.

### **Syntax**

--diag\_error=*tag[,tag,…]*

Where *tag* can be:

- A diagnostic message number to set to error severity. This is the four-digit number, *nnnn*, with the tool letter prefix, but without the letter suffix indicating the severity.
- warning, to treat all warnings as errors.

### **Related references**

*[2.10 --diag\\_remark=tag\[,tag,…\]](#page-24-0)* on page 2-25*. [2.11 --diag\\_style={arm|ide|gnu}](#page-25-0)* on page 2-26*. [2.12 --diag\\_suppress=tag\[,tag,…\]](#page-26-0)* on page 2-27*.*

*[2.13 --diag\\_warning=tag\[,tag,…\]](#page-27-0)* on page 2-28*.*

### <span id="page-24-0"></span>**2.10 --diag\_remark=tag[,tag,…]**

Sets diagnostic messages that have a specific tag to Remark severity.

### **Syntax**

--diag\_remark=*tag[,tag,…]*

Where *tag* is a comma-separated list of diagnostic message numbers. This is the four-digit number, *nnnn*, with the tool letter prefix, but without the letter suffix indicating the severity.

### **Related references**

*[2.9 --diag\\_error=tag\[,tag,…\]](#page-23-0)* on page 2-24*. [2.11 --diag\\_style={arm|ide|gnu}](#page-25-0)* on page 2-26*. [2.12 --diag\\_suppress=tag\[,tag,…\]](#page-26-0)* on page 2-27*. [2.13 --diag\\_warning=tag\[,tag,…\]](#page-27-0)* on page 2-28*.*

### <span id="page-25-0"></span>**2.11 --diag\_style={arm|ide|gnu}**

Specifies the display style for diagnostic messages.

### **Syntax**

--diag\_style=*string*

Where *string* is one of:

#### **arm**

Display messages using the ARM compiler style.

#### **ide**

Include the line number and character count for any line that is in error. These values are displayed in parentheses.

### **Usage**

--diag style=ide matches the format reported by Microsoft Visual Studio.

### **Default**

The default is --diag\_style=arm.

### **Related references**

*[2.9 --diag\\_error=tag\[,tag,…\]](#page-23-0)* on page 2-24*. [2.10 --diag\\_remark=tag\[,tag,…\]](#page-24-0)* on page 2-25*. [2.12 --diag\\_suppress=tag\[,tag,…\]](#page-26-0)* on page 2-27*. [2.13 --diag\\_warning=tag\[,tag,…\]](#page-27-0)* on page 2-28*.*

### <span id="page-26-0"></span>**2.12 --diag\_suppress=tag[,tag,…]**

Suppresses diagnostic messages that have a specific tag.

### **Syntax**

--diag\_suppress=*tag[,tag,…]*

Where *tag* can be:

- A diagnostic message number to be suppressed. This is the four-digit number, *nnnn*, with the tool letter prefix, but without the letter suffix indicating the severity.
- error, to suppress all errors that can be downgraded.
- warning, to suppress all warnings.

### **Related references**

*[2.9 --diag\\_error=tag\[,tag,…\]](#page-23-0)* on page 2-24*.*

*[2.10 --diag\\_remark=tag\[,tag,…\]](#page-24-0)* on page 2-25*.*

*[2.11 --diag\\_style={arm|ide|gnu}](#page-25-0)* on page 2-26*.*

*[2.13 --diag\\_warning=tag\[,tag,…\]](#page-27-0)* on page 2-28*.*

### <span id="page-27-0"></span>**2.13 --diag\_warning=tag[,tag,…]**

Sets diagnostic messages that have a specific tag to Warning severity.

### **Syntax**

--diag\_warning=*tag[,tag,…]*

Where *tag* can be:

- A diagnostic message number to set to warning severity. This is the four-digit number, *nnnn*, with the tool letter prefix, but without the letter suffix indicating the severity.
- error, to set all errors that can be downgraded to warnings.

### **Related references**

*[2.9 --diag\\_error=tag\[,tag,…\]](#page-23-0)* on page 2-24*. [2.10 --diag\\_remark=tag\[,tag,…\]](#page-24-0)* on page 2-25*. [2.11 --diag\\_style={arm|ide|gnu}](#page-25-0)* on page 2-26*. [2.12 --diag\\_suppress=tag\[,tag,…\]](#page-26-0)* on page 2-27*.*

### <span id="page-28-0"></span>**2.14 --entries**

Lists all object files in the library that have an entry point. You can use the armasm ENTRY directive to specify an entry point in legacy ARM syntax assembler code.

#### **Usage**

The format for the listing is:

ENTRY at offset *num* in section *name* of *member*

#### **Example**

The following example lists the entry point of each object file in myasm.a:

```
> armar --entries myasm.a
ENTRY at offset 0 in section adrlabel of adrlabel.o
ENTRY at offset 0 in section ARMex of armex.o
ENTRY at offset 0 in section Block of blocks.o
ENTRY at offset 0 in section Jump of jump.o
ENTRY at offset 0 in section LDRlabel of ldrlabel.o
ENTRY at offset 0 in section Loadcon of loadcon.o
ENTRY at offset 0 in section StrCopy of strcopy.o
ENTRY at offset 0 in section subrout of subrout.o
ENTRY at offset 0 in section Tblock of tblock.o
ENTRY at offset 0 in section ThumbSub of thumbsub.o
ENTRY at offset 0 in section Word of word.o
```
#### **Related references**

*2.25 --sizes* [on page 2-40](#page-39-0)*. 2.35 --zt* [on page 2-50](#page-49-0)*.*

**Related information** *[ENTRY.](http://infocenter.arm.com/help/topic/com.arm.doc.dui0801-/dom1361290008613.html) [Miscellaneous directives.](http://infocenter.arm.com/help/topic/com.arm.doc.dui0742-/chr1398249416965.html)*

### <span id="page-29-0"></span>**2.15 file\_list**

A space-separated list of ELF-compliant files, such as ELF objects and ELF libraries.

### **Usage**

Each file must be fully specified by its path and name. The path can be absolute, relative to drive and root, or relative to the current directory.

 $-$  Note  $-$ 

The list of files must be specified after the library file.

Only the filename at the end of the path is used when comparing against the names of files in the library. If two or more path operands end with the same filename, the results are unspecified. You can use the wild characters  $*$  and ? to specify files.

If one of the files is a library, armar copies all members from the input library to the destination library. The order of members on the command line is preserved. Therefore, supplying a library file is logically equivalent to supplying all of its members in the order that they are stored in the library.

### <span id="page-30-0"></span>**2.16 --help**

Displays a summary of the main command-line options.

### **Default**

This is the default if you specify armar without any options or source files.

### **Related references**

*[2.30 --version\\_number](#page-44-0)* on page 2-45*. 2.32 --vsn* [on page 2-47](#page-46-0)*.*

### <span id="page-31-0"></span>**2.17 -i pos\_name**

Places new files in the library before the specified library member.

### **Syntax**

-i=*pos\_name*

Where *pos\_name* is the name of a file in the library.

This is equivalent to -b *pos\_name*

### **Related references**

*[2.2 -a pos\\_name](#page-16-0)* on page 2-17*. [2.3 -b pos\\_name](#page-17-0)* on page 2-18*. [2.18 -m pos\\_name](#page-32-0)* on page 2-33*. 2.22 -r* [on page 2-37](#page-36-0)*.*

### <span id="page-32-0"></span>**2.18 -m pos\_name**

Moves files in a library to a specified position.

### **Syntax**

-m=*pos\_name*

Where *pos name* is the name of a file in the library.

### **Usage**

If -a, -b, or -i with *pos\_name* is specified, moves files to the new position. Otherwise, moves files to the end of the library.

### **Example**

To move the file file1.o to a new location after file2.o in the mylib.a library, enter:

```
armar -m -a file2.o mylib.a file1.o
```
### **Related references**

*[2.2 -a pos\\_name](#page-16-0)* on page 2-17*. [2.3 -b pos\\_name](#page-17-0)* on page 2-18*. [2.17 -i pos\\_name](#page-31-0)* on page 2-32*.*

### <span id="page-33-0"></span>**2.19 -n**

Suppresses the creation of a symbol table in the library.

### **Usage**

By default, armar always creates a symbol table when you create a library of object files.

You can recreate the symbol table in the library using the -s option.

### **Example**

To create a library without a symbol table, enter:

armar -n --create mylib.a \*.obj

#### **Related references**

*2.23 -s* [on page 2-38](#page-37-0)*.*

### <span id="page-34-0"></span>**2.20 --new\_files\_only**

Updates an object file in the archive only if the new object has a later timestamp.

### **Usage**

When used with the -r option, files in the library are replaced only if the corresponding file has a modification time that is newer than the modification time of the file in the library.

### **Related references**

*2.22 -r* [on page 2-37](#page-36-0)*. 2.28 -u* [on page 2-43](#page-42-0)*.*

### <span id="page-35-0"></span>**2.21 -p**

Prints the contents of source files in a library to stdout.

 $\mathcal{L}^{\text{max}}$  and  $\mathcal{L}^{\text{max}}$  $\longrightarrow$  Note  $\longrightarrow$ 

The files must be text files.

### **Example**

To display the contents of file1.c in mylib.a, enter:

armar -p mylib.a file1.c

**Related references**

*2.26 -t* [on page 2-41](#page-40-0)*.*

### <span id="page-36-0"></span>**2.22 -r**

Replaces, or adds, files in the specified library.

### **Usage**

If the library does not exist, a new library file is created and a diagnostic message is written to standard error.You can use this option in conjunction with other compatible command-line options.

-q is an alias for -r.

If no files are specified and the library exists, the results are undefined. Files that replace existing files do not change the order of the library.

If the -u option is used, then only those files with dates of modification later than the library files are replaced.

If the -a, -b, or -i option is used, then *pos\_name* must be present and specifies that new files are to be placed after (-a) or before (-b or -i) *pos\_name*. Otherwise the new files are placed at the end.

### **Examples**

To add or replace obj1.o, obj2.o, and obj3.o files in a library, enter:

armar -r mylib.a obj1.o obj2.o obj3.o

To replace files with names beginning with k in a library, and only if the file in the library is older than the specified file, enter:

armar -ru mylib.a k\*.o

### **Related references**

*[2.2 -a pos\\_name](#page-16-0)* on page 2-17*. [2.3 -b pos\\_name](#page-17-0)* on page 2-18*. [2.17 -i pos\\_name](#page-31-0)* on page 2-32*. 2.28 -u* [on page 2-43](#page-42-0)*. 2.15 file\_list* [on page 2-30](#page-29-0)*.*

### <span id="page-37-0"></span>**2.23 -s**

Creates a symbol table in the library.

### **Usage**

This option is useful for libraries that have been created:

- Using the -n option.
- With an archiver that does not automatically create a symbol table.

 $-$  **Note**  $-$ 

By default, armar always creates a symbol table when you create a library of object files.

### **Example**

To create a symbol table in a library that was created using the -n option, enter:

armar -s mylib.a

### **Related references**

*2.19 -n* [on page 2-34](#page-33-0)*. 2.34 --zs* [on page 2-49](#page-48-0)*.*

### <span id="page-38-0"></span>**2.24 --show\_cmdline**

Outputs the command line used by the librarian.

### **Usage**

Shows the command line after processing by the librarian, and can be useful to check:

- The command line a build system is using.
- How the librarian is interpreting the supplied command line, for example, the ordering of commandline options.

The commands are shown normalized, and the contents of any via files are expanded.

The output is sent to the standard error stream (stderr).

### **Example**

To show how armar processes the command-line options for the replacement of file obj1.o in mylib.a, enter:

```
> armar --show_cmdline -r mylib.a obj1.o
[armar --show_cmdline -r mylib.a obj1.o]
```
### **Related references**

*[2.31 --via=filename](#page-45-0)* on page 2-46*.*

### <span id="page-39-0"></span>**2.25 --sizes**

Lists the Code, RO Data, RW Data, ZI Data, and Debug sizes of each member in the library.

### **Example**

The following example shows the sizes of app\_1.o and app\_2.o in mylib.a:

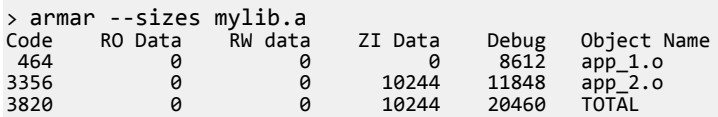

### **Related references**

*2.14 --entries* [on page 2-29](#page-28-0)*.*

*2.35 --zt* [on page 2-50](#page-49-0)*.*

### <span id="page-40-0"></span>**2.26 -t**

Prints a table of contents for the library.

### **Usage**

The files specified by *file\_list* are included in the written list. If *file\_list* is not specified, all files in the library are included in the order of the archive.

### **Examples**

To display the table of contents of mylib.a, enter:

> armar -t mylib.a app\_1.o app\_2.o

To list the table of contents of a library in verbose mode, enter:

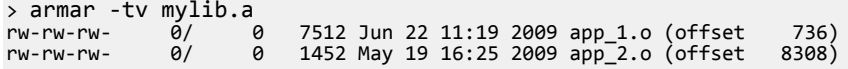

### **Related references**

*2.29 -v* [on page 2-44](#page-43-0)*. 2.15 file\_list* [on page 2-30](#page-29-0)*.*

### <span id="page-41-0"></span>**2.27 -T**

Enables truncation of filenames when extracted files have library names that are longer than the file system can support.

### **Usage**

By default, extracting a file with a name that is too long is an error. A diagnostic message is written and the file is not extracted.

Be aware that if multiple files in the library have the same truncated name, each subsequent file that is extracted overwrites the previously extracted file with that name. To prevent this, use the -C option.

### **Related references**

*2.5 -C* [on page 2-20](#page-19-0)*. 2.33 -x* [on page 2-48](#page-47-0)*.*

### <span id="page-42-0"></span>**2.28 -u**

Updates older files in the specified archive.

### **Usage**

When used with the -r option, files in the library are replaced only if the corresponding file has a modification time that is at least as new as the modification time of the file within library.

### **Related references**

*[2.20 --new\\_files\\_only](#page-34-0)* on page 2-35*. 2.22 -r* [on page 2-37](#page-36-0)*.*

### <span id="page-43-0"></span>**2.29 -v**

Gives verbose output.

### **Usage**

The output depends on what other options are used:

**-d, -r, -x**

Write a detailed file-by-file description of the library creation, the constituent files, and maintenance activity.

**-p**

Writes the name of the file to the standard output before writing the file itself to the stdout.

**-t**

Includes a long listing of information about the files within the library.

**-x**

Prints the filename preceding each extraction.

### **Related references**

*2.7 -d* [on page 2-22](#page-21-0)*. 2.21 -p* [on page 2-36](#page-35-0)*. 2.22 -r* [on page 2-37](#page-36-0)*. 2.26 -t* [on page 2-41](#page-40-0)*. 2.33 -x* [on page 2-48](#page-47-0)*.*

### <span id="page-44-0"></span>**2.30 --version\_number**

Displays the version of armar you are using.

### **Usage**

The librarian displays the version number in the format Mmmuuxx, where:

- *M* is the major version number, 6.
- *mm* is the minor version number.
- *uu* is the update number.
- *xx* is reserved for ARM internal use. You can ignore this for the purposes of checking whether the current release is a specific version or within a range of versions.

### **Related references**

*2.16 --help* [on page 2-31](#page-30-0)*.*

*2.32 --vsn* [on page 2-47](#page-46-0)*.*

### <span id="page-45-0"></span>**2.31 --via=filename**

Reads an additional list of input filenames and librarian options from *filename*.

### **Syntax**

--via=*filename*

Where *filename* is the name of a via file containing options to be included on the command line.

### **Usage**

You can enter multiple --via options on the librarian command line. The --via options can also be included within a via file.

### **Related concepts**

*[3.1 Overview of via files](#page-51-0)* on page 3-52*.*

### <span id="page-46-0"></span>**2.32 --vsn**

Displays the version information and the license details.

 $-$  Note  $-$ 

--vsn is intended to report the version information for manual inspection. The Component line indicates the release of ARM Compiler you are using. If you need to access the version in other tools or scripts, for example in build scripts, use the output from --version\_number.

### **Example**

Example output:

```
> armar --vsn
Product: ARM Compiler N.n
Component: ARM Compiler N.n
Tool: armar [tool_id]
```
#### **Related references**

*2.16 --help* [on page 2-31](#page-30-0)*. [2.30 --version\\_number](#page-44-0)* on page 2-45*.*

### <span id="page-47-0"></span>**2.33 -x**

Extracts the files specified in *file\_list* from the library to the current directory.

### **Usage**

The contents of the library are not changed. If no file operands are given, all files in the library are extracted.

Be aware that if the name of a file in the library is longer than the file system can support, an error is displayed and the file is not extracted. To extract files with long filenames, use the -T option to truncate the names of files that are too long.

The files are extracted to the current location.

You can use this option in conjunction with other compatible command-line options.

### **Example**

To extract the files file1.o and file2.o from the mylib.a library in the directory C:\temp to C:\temp \obj, enter:

C: cd \temp\obj armar -x ..\mylib.a file1.o,file2.o

#### **Related references**

*2.27 -T* [on page 2-42](#page-41-0)*. 2.15 file\_list* [on page 2-30](#page-29-0)*.*

### <span id="page-48-0"></span>**2.34 --zs**

Displays the symbol table for all files in the library.

#### **Example**

To list the symbol table in mylib.a, enter:

```
> armar --zs mylib.a
ARM_use_no_argv from hello.o at offset 412<br>
main from hello.o at offset 412
                       from hello.o at offset 412<br>from test.o at offset 7960
__ARM_use_no_argv from test.o at offset 7960
 main from test.o at offset 7960
__ARM_use_no_argv from hello_ltcg.o at offset 11408
                       from hello_ltcg.o at offset 11408<br>from h1.o at offset 18532
__ARM_use_no_argv from h1.o at offset 18532
 ain – – ~      from h1.o       at offset  18532<br>_ARM_use_no_argv     from fncalls.o  at offset   2072
__ARM_use_no_argv from fncalls.o at offset 2072
add - - - from fncalls.o at offset 2072<br>main - from fncalls.o at offset 2072
main from fncalls.o at offset 2072
get_stacksize from get_stacksize.o at offset 9672
musically the from get_stacksize.o at offset 9672<br>altstack from get_stacksize.o at offset 9672<br>ARM_use_no_argv from s.o at offset 13068
__ARM_use_no_argv from s.o at offset 13068
main from s.o at offset 13068
altstack from s.o at offset 13068
_Z1fv from t.o at offset 17064
_ZN1T1fEi from t.o at offset 17064
```
#### **Related references**

*2.19 -n* [on page 2-34](#page-33-0)*. 2.23 -s* [on page 2-38](#page-37-0)*.*

### <span id="page-49-0"></span>**2.35 --zt**

Lists both the member sizes and entry points for all files in the library.

### **Example**

To list the member sizes and entry points for all files in mylib.a, enter:

```
>armar --zt mylib.a
```
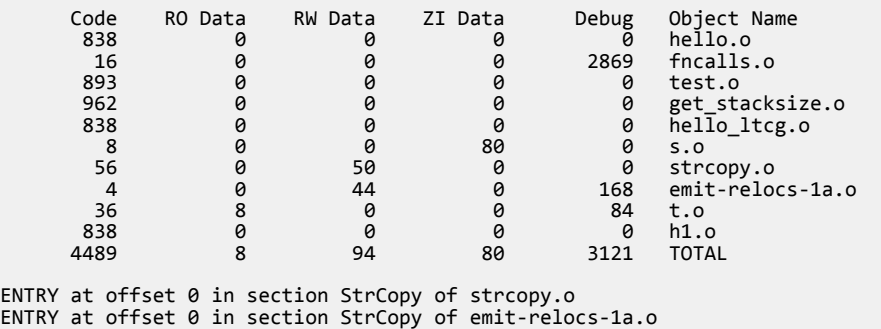

### **Related references**

*2.14 --entries* [on page 2-29](#page-28-0)*. 2.25 --sizes* [on page 2-40](#page-39-0)*.*

## <span id="page-50-0"></span>Chapter 3 **Via File Syntax**

Describes the syntax of via files accepted by armar.

It contains the following sections:

- *[3.1 Overview of via files](#page-51-0)* on page 3-52.
- *[3.2 Via file syntax rules](#page-52-0)* on page 3-53.

### <span id="page-51-0"></span>**3.1 Overview of via files**

Via files are plain text files that allow you to specify librarian command-line arguments and options.

Typically, you use a via file to overcome the command-line length limitations. However, you might want to create multiple via files that:

- Group similar arguments and options together.
- Contain different sets of arguments and options to be used in different scenarios.

- Note -

In general, you can use a via file to specify any command-line option to a tool, including --via. This means that you can call multiple nested via files from within a via file.

#### **Via file evaluation**

When the librarian is invoked it:

- 1. Replaces the first specified --via *via\_file* argument with the sequence of argument words extracted from the via file, including recursively processing any nested --via commands in the via file.
- 2. Processes any subsequent --via *via\_file* arguments in the same way, in the order they are presented.

That is, via files are processed in the order you specify them, and each via file is processed completely including processing nested via files before processing the next via file.

#### **Related references**

*[3.2 Via file syntax rules](#page-52-0)* on page 3-53*. [2.31 --via=filename](#page-45-0)* on page 2-46*.*

### <span id="page-52-0"></span>**3.2 Via file syntax rules**

Via files must conform to some syntax rules.

- A via file is a text file containing a sequence of words. Each word in the text file is converted into an argument string and passed to the tool.
- Words are separated by whitespace, or the end of a line, except in delimited strings, for example:

-d -v (two words)

-d-v (one word)

• The end of a line is treated as whitespace, for example:

-d -v

This is equivalent to:

-d -v

• Strings enclosed in quotation marks ("), or apostrophes (') are treated as a single word. Within a quoted word, an apostrophe is treated as an ordinary character. Within an apostrophe delimited word, a quotation mark is treated as an ordinary character.

Use quotation marks to delimit filenames or path names that contain spaces, for example:

--via C:\My Project\viafile (three words)

--via "C:\My Project\viafile" (two words)

Use apostrophes to delimit words that contain quotes, for example:

-DNAME='"ARM Compiler"' (one word)

• Characters enclosed in parentheses are treated as a single word, for example:

 $--$ option(x, y, z) (one word)

```
--option (x, y, z) (two words)
```
- Within quoted or apostrophe delimited strings, you can use a backslash (\) character to escape the quote, apostrophe, and backslash characters.
- A word that occurs immediately next to a delimited word is treated as a single word, for example:

```
--via"C:\Project\viafile"
```
This is treated as the single word:

--viaC:\Project\viafile

• Lines beginning with a semicolon (;) or a hash (#) character as the first nonwhitespace character are comment lines. A semicolon or hash character that appears anywhere else in a line is not treated as the start of a comment, for example:

-o objectname.axf ;this is not a comment

A comment ends at the end of a line, or at the end of the file. There are no multi-line comments, and there are no part-line comments.

#### **Related concepts**

*[3.1 Overview of via files](#page-51-0)* on page 3-52*.*

### **Related references**

*[2.31 --via=filename](#page-45-0)* on page 2-46*.*